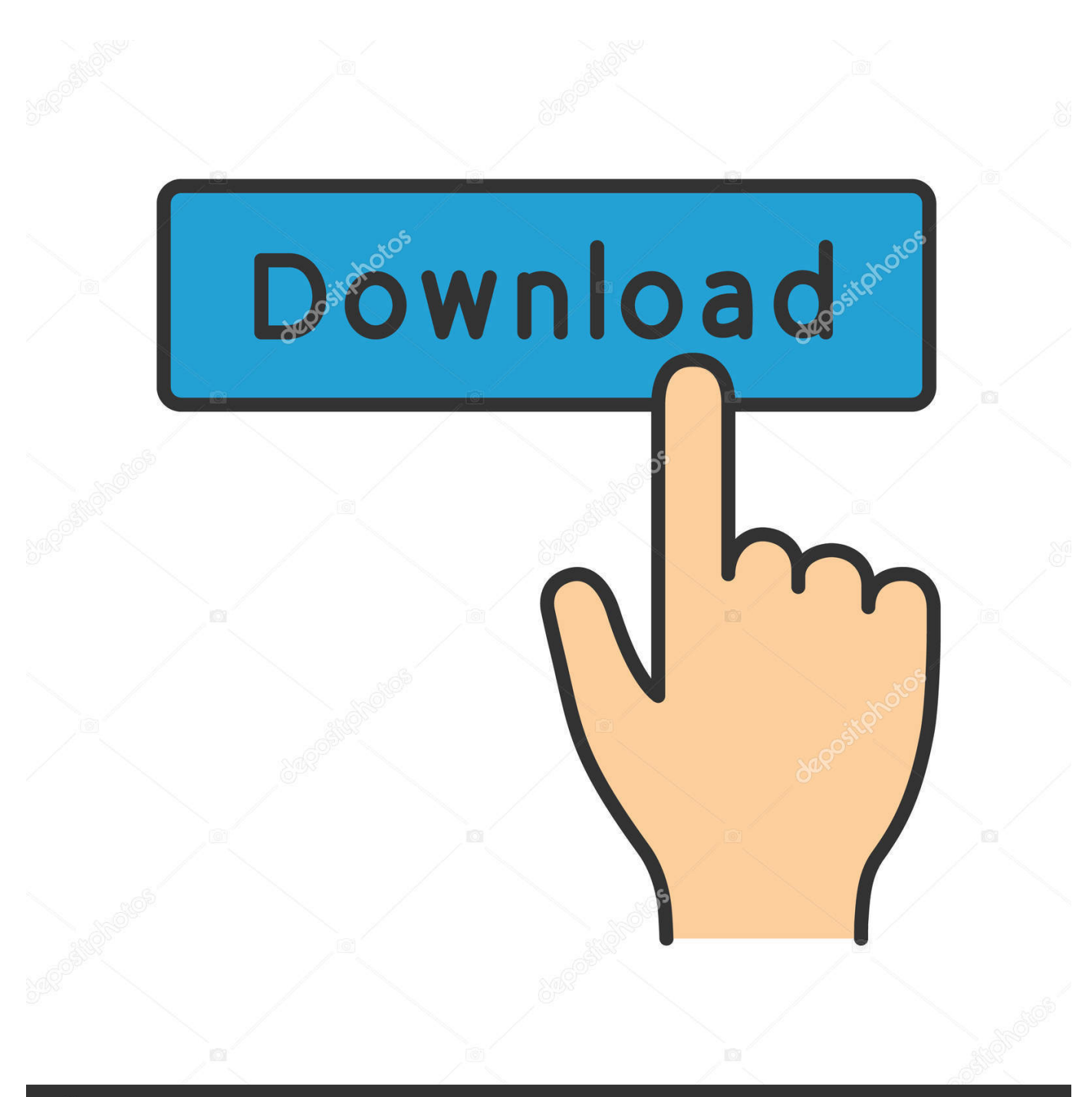

**@depositphotos** 

Image ID: 211427236 www.depositphotos.com

[Silhouette Studio Shortcuts For Mac](https://tiurll.com/1tr6nz)

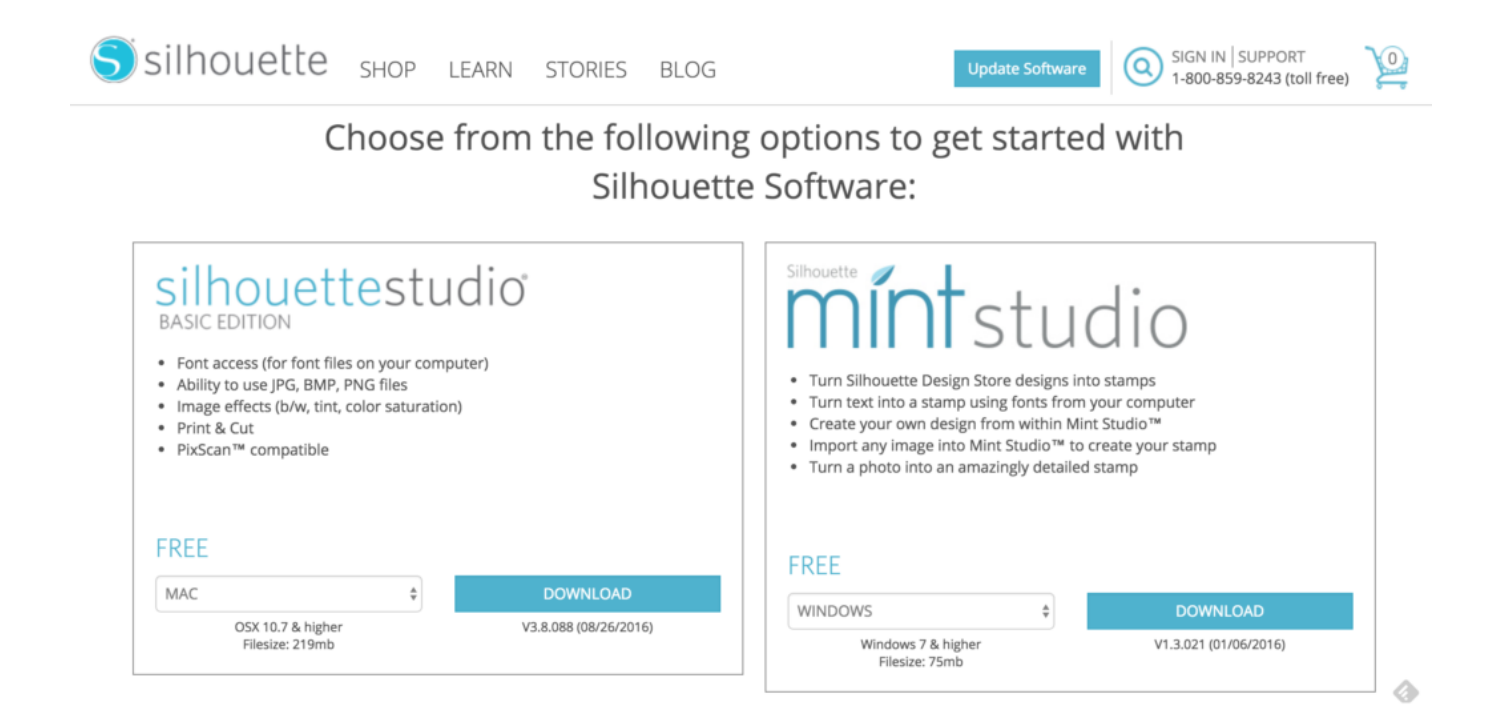

[Silhouette Studio Shortcuts For Mac](https://tiurll.com/1tr6nz)

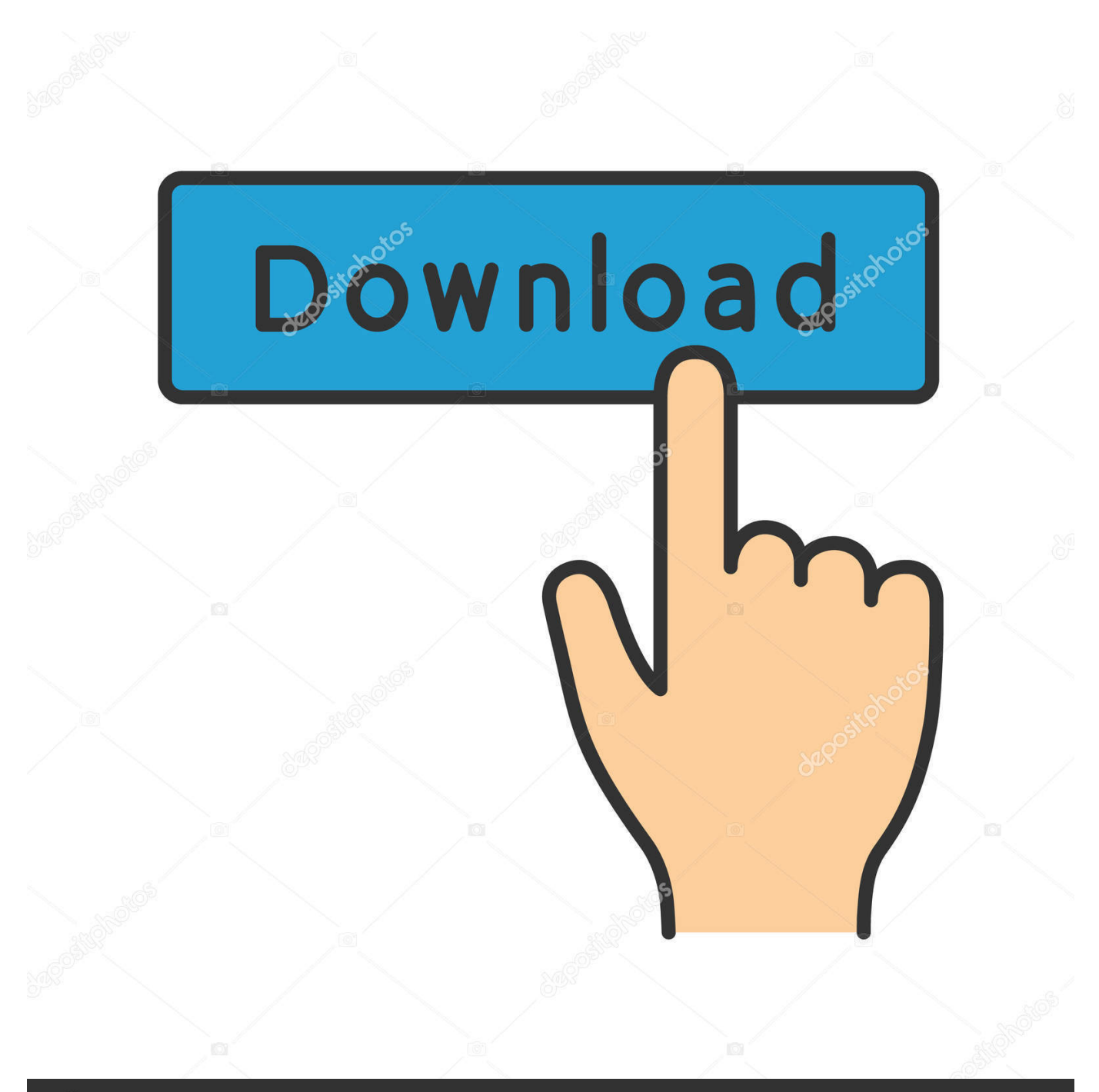

# **@depositphotos**

Image ID: 211427236 www.depositphotos.com Jamie — I'm assuming you are working on a Cameo 1 (the first version) This machine has 3 teeth on the pinch rollers,(the roller bar that feeds your mat) – and those line up with spaced grooves in the bar.. This is a great way to see how your computer handles the software It's also wise to start learning the software while you wait for your machine delivery if you order it online.. Load and unload would provide some rotation and friction, which would slot things in properly.

1. silhouette studio shortcuts

It's a great idea to download and install the software before you even purchase a machine, just to take it for a test drive.. Jul 27, 2017 - The answer is as easy as keyboard shortcuts! Keyboard shortcuts mac, keyboard shortcuts pc, silhouette studio pc, silhouette studio windows.. Is there a fix for this, if not I am not sure which Silhouette to replace it with.. Hi Terry: I purchased the Silhouette Cameo + the Designer Edition in 2013 I then added the Plus addition.

# **silhouette studio shortcuts**

silhouette studio shortcuts, silhouette studio keyboard shortcuts [Internet Software For Mac](https://atfilrempsnid.substack.com/p/internet-software-for-mac)

If you are popping the rollers out to adjust, and not slotting them into the grooves properly, it may not being providing her with the locking action you is looking for.. For a complete listing of all Keyboard shortcuts in Silhouette Studio, You can print & laminate — and keep by your computer! Hope you find these helpful & they speed up your time working in Studio! Until next time — Terri.. Can you lead me in the right direction? I enjoy reading your posts and I purchased the Plus edition from you (I think) LOL.. Cmd + L (Mac) or Ctrl + L (PC) – Send to Silhouette I love keyboard shortcuts & I use them all the time! Not just in Silhouette Studio – -but whenever I am on the computer.. Multiple Key Shortcuts – These shortcuts require 2+ keys to activate: Cmd +Z (Mac) or Ctrl + Z (PC) – Undo Cmd + L (Mac) or Ctrl + L (PC) – Send to Silhouette Cmd + K (Mac) or Ctrl + K – Opens Preferences Window Cmd + shift + W (Mac) or Ctrl + shift +W (PC) – Weld Like I said — these are just my top 10 that I use all of the time. [Ableton Sampler Free Download Mac](https://saileriboo.shopinfo.jp/posts/15015384)

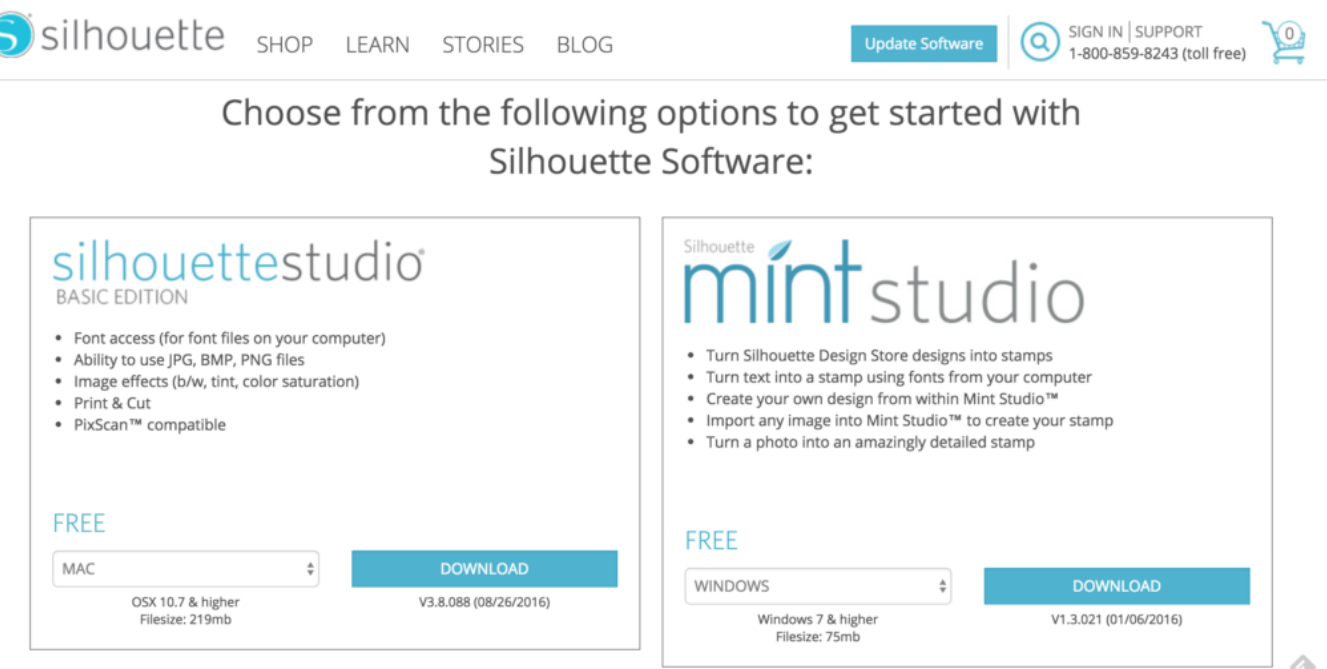

[Nch Express Invoice Registration Code Free Download](https://presinenen.theblog.me/posts/15015386)

## [Andale Mono Font Free](https://downledtighcom.over-blog.com/2021/02/Andale-Mono-Font-Free.html)

 I have loved this little cutter but I am having a few problems with it and wonder if you can advise me.. If I hit the load and unload function then the rollers will lock It seem like the problem is getting worse.. Let me know if this helps!All Silhouette cutting machines use a free included software called Silhouette Studio. [Periscope Pro 3.2 Download](http://chattpunclota.unblog.fr/2021/02/27/hot-periscope-pro-3-2-download/)

### [Kodak Esp 3250 All In One Printer Software Download For Mac](http://oluntruseb.unblog.fr/2021/02/27/kodak-esp-3250-all-in-one-printer-software-download-for-mac/)

So today, I thought I would share with you my top 10 Favorite in Silhouette Studio — and then a link to where you can find them all! Single Key Shortcuts — Several shortcuts in Studio only require a single key stroke on your keyboard.. The rollers do not lock in the down position all of the time Of course this causes a problem when I try to load my media.. Jan 7, 2018 - Not just in Silhouette Studio - -but whenever I am on the computer.. These do not need to be capitalized (I just thought it looked better for the blog post!) M – Turns on & off the registration marks for Print & Cut V – Select Tool I – Eyedropper Tool K – Knife Tool T – Text Tool R – Rectangle tool There are more of these  $\&$  you can refer to the chart for all of them.. Try popping the pinch roller out, move it to the expected location, and then rotate until you hear the lock. 34bbb28f04 [Free Mac Software](https://priceless-bassi-99d9da.netlify.app/Free-Mac-Software-For-Mac) [For Mac](https://priceless-bassi-99d9da.netlify.app/Free-Mac-Software-For-Mac)

### 34bbb28f04

[Garageband Yellow Bar](https://seesaawiki.jp/centtonesig/d/Garageband Yellow Bar VERIFIED)